#### 学習履歴収集のためのモニタリングツールの開発 土屋 貴明  $W-11$

# 1. はじめに

近年コンピュータを用いた教育は大学だけで はなく,高等学校,小中学校などでも幅広く行 われるようになっている.ネットワークを利用 した学習環境では学習者の人数に関わらず、講 義資料の配布や課題の成果物の回収などを容易 に行うことができる. しかしその反面,教員が 講義中の学習者の学習状況を正確に把握するこ とは困難となる.学習者の学習方法や成果物を 仕上げるのに費やした時間,利用したツールや ウェブサイトを教員が把握することができれば, より効果的な学習教材や学習支援サービスを提 供できるのではないかと考えられる. そこで, 本研究では,学習者の学習状況把握のための学 習履歴自動収集ツールの開発を目的とする.

学習履歴を収集する方法として,動作してい るアプリケーションを監視する方法や,クリッ クストリームを取得する方法[1]などが挙げられ る.今回は前者を採用した.

# 2. システム構成

システム構成を図1に示す. 本システムは, クライアントに常駐させる学習履歴収集ツール と,収集された履歴をデータベースに格納する スクリプト,及び閲覧用のスクリプトで構成さ れる.クライアントツールは Visual Basic を用 いて開発し,格納用スクリプト及び閲覧用スク リプトは PHP で記述した. また、データベース は MySQL を使用した.

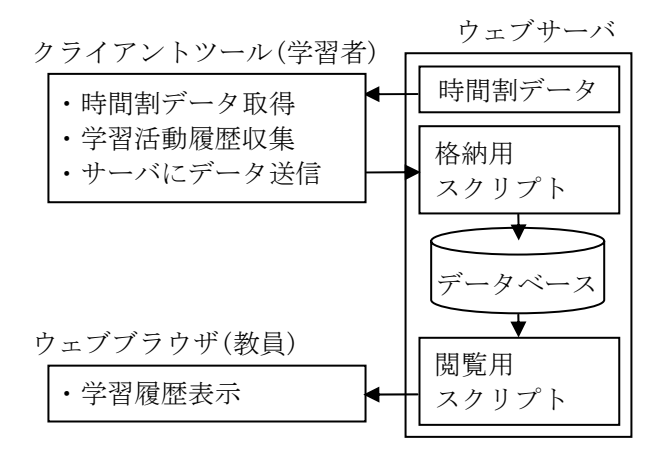

図 1. システム構成

## 3. 処理の詳細

### 3.1 クライアントツールの処理

クライアントツールは、起動時にサーバから 時間割データを取得する. この時間割データに 従い,モニタリングするか否かを決める.モニ タリングする時間帯であれば,フォアグラウン ドで動作しているアプリケーションの監視を行 い,以下の情報を収集する.

- ・ 実行ファイル名
- ・ タイトルキャプション
- ・ 起動した時刻
- ・ アクセス先 URL

これらの情報に利用者 ID,コンピュータ名な どの情報を付加し,一定時間毎にサーバに送る. また,モニタリングする時間帯外の時刻にな ると,未送信の情報をサーバに送信し,動作し ているアプリケーションの監視を停止する.

### 3.2 サーバの処理

サーバは,クライアントツールから送られた 情報に記録日時を付加し,データベースに保存 する.教員はウェブブラウザで記録日や時間帯 を選択し,データベースに保存された情報から ユーザ毎の学習履歴を閲覧できる.学習履歴は, 実行ファイル一覧とアクセス先 URL 一覧に分け て時刻順に表示する.

また,演習で使用される実行ファイルについ ては,指定時間帯での使用頻度推移を棒グラフ で表示する機能も持たせた.これにより,教員 は視覚的に実行ファイルの使用状況を把握する ことができる.

## 4. 実験と考察

### 4.1 実験方法

実際に大学の演習で学習履歴を収集した.対 象とした授業は「CPU とアセンブラ演習」であ る.この授業は 3 時限連続(1 時限は 90 分)で行 われる.その中に, CASL Ⅱシミュレータ WCASL II [2] を使用したプログラミング演習が

含まれる.受講者はおよそ 60 人である.また, 授業のための教材コンテンツの提示や課題の配 布などはコース管理システム WebCT[3]を活用 している.

## 4.2 実験結果と考察

図 2 に,この授業中での学習者全体の WCASLⅡの使用頻度を示す.

この授業では冒頭に教員が演習内容を説明す るので,授業開始から 30 分経過までの使用頻度 は低い.また,210 分経過後は,この授業内に出 題される課題を終える学習者が出てくるため, やや使用頻度が低下する.90 分~120 分,180 分 ~210 分の間にはそれぞれ 10 分間の休憩時間が あり,この間はモニタリングを停止するために 極端な使用頻度低下が見られる.

次に,ある学習者のアプリケーション使用割 合の推移を図 3 に示す.図中の"WebCT"とい う表記は,アクセス先 URL 履歴のうち WebCT にアクセスしているものを抽出した数値である. これより,この学習者は WebCT を活用しな がら WCASLⅡを使った演習を進めていること がわかる.また,学習履歴詳細よりこの学習者 が使用した"その他アプリ"はメールソフトで あり,"その他サイト"は,この授業で用意さ れている教材であることがわかった.

今回は大学の授業での実験を行ったが,学習 履歴を活用することで e ラーニングのような遠 隔教育での教材使用状況や,学習進捗状況など の把握ができる. また、学習支援エージェント [4]のアドバイス提示戦略に学習活動を含めるこ とで,学習者毎に効果的なアドバイス提示を提 供できると考えられる.

## 5. まとめ

本研究では,学習者の学習活動の履歴を収集 するためのツールの開発,及び教員が学習履歴 を閲覧するためのスクリプトを作成した.また, 実際の授業における実験の結果,本ツールの有 用性が示唆された.

今後の課題としては,学習履歴を他システム で活用できるようなデータ構造の検討や,学習 履歴をより把握しやすいように閲覧用スクリプ トを改善することなどが挙げられる.

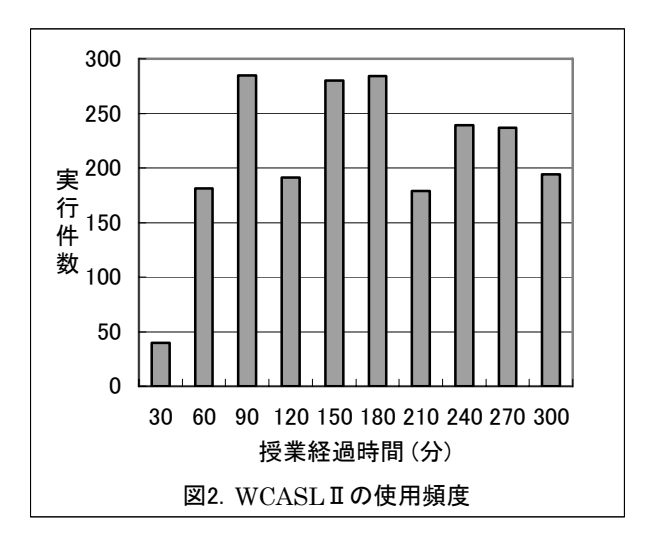

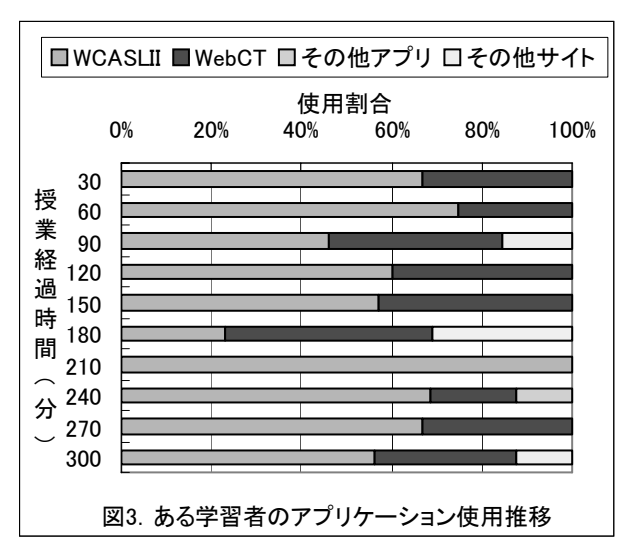

# 参考文献

[1] 青木啓至,武井惠雄:クリックストリーム による学習軌跡の解析と可視化機構の開発,情 報処理学会研究報告, CE-63(8), pp. 51-58(2002). [2] 渡辺博芳:WCASLⅡ,CASLⅡ&COMETⅡ Simulator for Windows

## http://www.ics.teikyo-u.ac.jp/wcasl2/.

[3] 梶田将司:WebCT による新しい学校教育スタ イルの模索,情報教育シンポジウム論文集,

Vol.2001, No.9, pp.129-136(2001).

[4] 渡辺博芳,水柿恵:セルフラーニング型授 業におけるエージェントキャラクタによる学習 支援,FIT(情報科学技術フォーラム)2004 一般 講演論文集, 第 4 分冊, pp. 335-337(2004).